## **How to Register for an Account on the Mobile Device**

. .

- Connect to your Institutional Internet Network
- Go to App Store (App Store for iOS devices; Google Play for Android devices)
- Download 'uCentral' and open the app

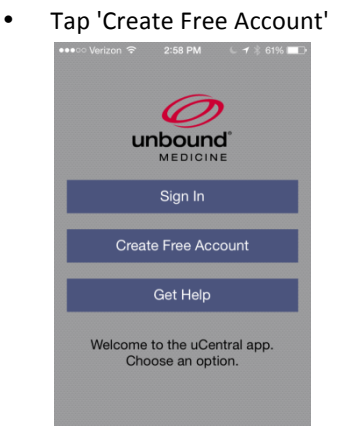

- Enter in your email address, preferred password, and select a profession. Review the "Terms of Service".
- Tap "Set I In an Account"

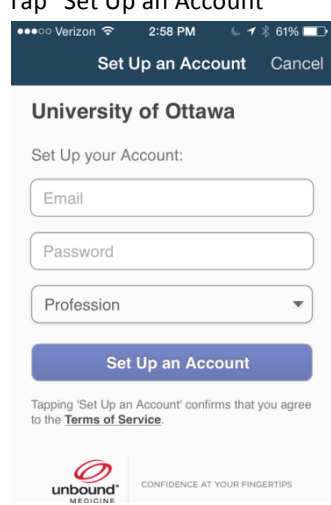

• Set up is complete.

## **How to Register for an Account on the Web**

- Connect to your Institutional Internet Network
- Go to http://www.unboundmedicine.com/ucentral
- Tap 'Register' on the green bar at the top of the screen to begin registration

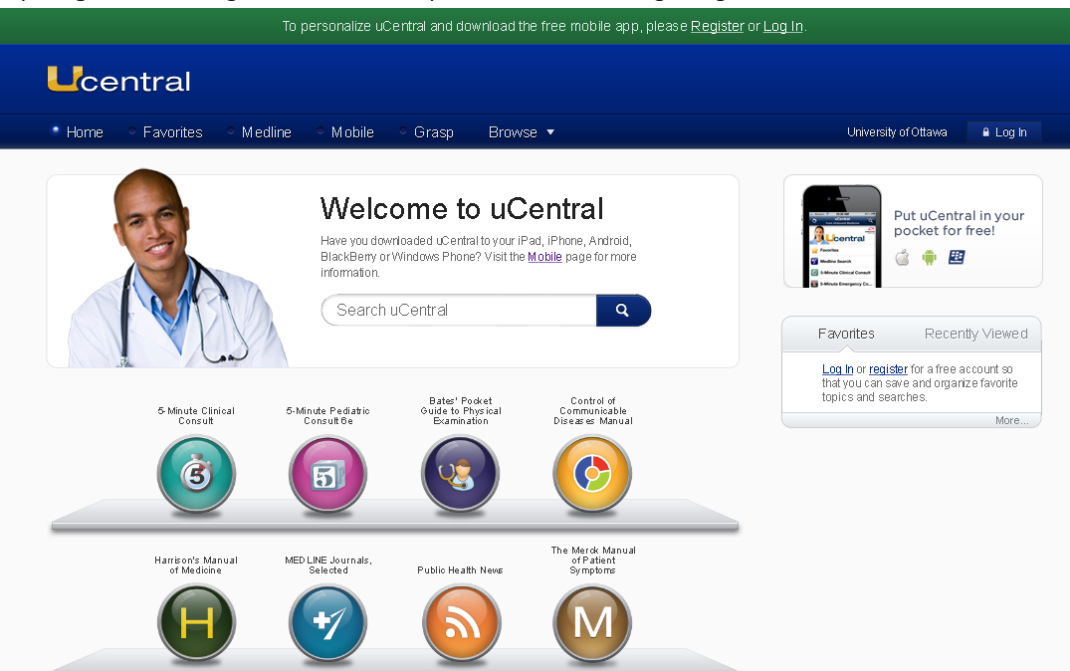

• A page title "Set Up your Account" will appear. Enter your information in the 6 fields and identify your profession. You MUST check "I have read and accept the Terms of Service" in order for the "Continue" icon to appear

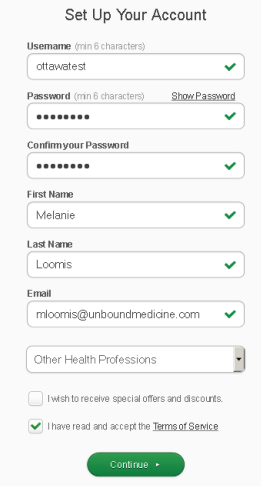

• Download the 'uCentral' app to your mobile device (Android or Apple). Each person can download to one smartphone and one tablet. Enter in the user name and password you just created. Set up is complete.